# Microsoft InfoPath 2007 Intermediate – 1 Day

InfoPath forms can be used in combination with InfoPath Forms Services (which comes with SharePoint Server 2007) to create a Web based form that users can fill out in a Web browser.

However, for this course we will assume that the you have InfoPath 2007 installed on your local computer and that you will use InfoPath to design and complete the forms.

It is the form design elements that are covered in more depth in this course.

#### Section 1: Working with Basic Forms

- Filling Out Forms
- Opening a Form
- Understanding the Form
- Entering Data
- Saving Your Form

#### Section Two: Designing a Form

- Using the Design a Form Window
- Using the Design Tasks Task Pane
- Setting the Layout
- Using the Tables Toolbar

#### Section Three: Basic Editing Commands

- Selecting Objects
- Using Cut, Copy, and Paste
- Undo and Redo
- Re sizing Objects
- Moving Objects
- Aligning Controls and Labels

#### Section Four: Colour and Formatting

Basic Text Effects Changing Text Color Changing Font Type and Size Aligning Text Applying a Background Color Using Color Schemes

### Adding Controls

- Using Data Sources
- Switching Controls
- Running the Design Checker

Section Five: Finishing your Form

- Protecting a Form
- Using Security Levels
- Testing a Form
- Publishing to a Shared Network Folder

# R A R E 🚺

For information and support

Meridian House Winsford Ind Est Winsford Cheshire CW7 3QG

## 0845 600 6990 info@rareit.com

info@rareit.com www.rareit.com

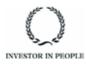